# (**688C**) **Manuel d'utilisation**

# **MP3-688C Guide de l'utilisateur**

Le MP3-688C est un lecteur multimédia nouvelle génération, compatible avec les fichiers au format MP1, MP2, MP3, WMA, WMV, ASF et WAV. Sa tonalité parfaite, sa haute fiabilité et son apparence extérieure au

design raffiné vous permettront de bénéficier de performances exceptionnelles.

### **Présentation générale**

●Design extérieur raffiné

Un design unique, parfaitement adapté à la forme de votre main.

●Prise en charge de multiples formats de fichiers !

Ce lecteur peut lire les fichiers audio au format MP1, MP2, MP3, WMA et les fichiers vidéo au format WMV, ASF, WAV et AMV.

●Possibilité de mise à jour du firmware (micrologiciel)

Vous pouvez télécharger des mises à jour logicielles à partir de notre site web pour améliorer les fonctions de lecture.

●Radio FM stéréo

Réglage manuel ou automatique des fréquences très efficace, possibilité de mémoriser jusqu'à 40 stations (20 stations pour chaque système).

●e-Documents

Vous pouvez télécharger des fichiers .txt sur le lecteur et y accéder quand vous le désirez.

●Mémoire USB sans pilote

Gérez vos fichiers en mémoire USB sans logiciel particulier. Aucun pilote nécessaire pour Windows 2000 (ou versions ultérieures).

●Espace « secret »

Possibilité de partitionner l'espace mémoire et de le coder pour cacher des données en utilisant les programmes fournis : les données ne peuvent alors plus être consultées ou effacées par d'autres personnes.

●Enregistrer / Répéter

Possibilité d'effectuer un enregistrement vocal au format WAV ou ACT. Répétition Phase/Contraste disponible.

●Egaliseur

Normal, Rock, Pop, Classique, Soft, Jazz, Bass

●Couleurs du rétroéclairage

Ce lecteur offre 7 couleurs de rétroéclairage.

● Modes de lecture

Normal, Répéter un morceau, Lire le catalogue, Répéter le catalogue, Répéter tout, Lecture aléatoire, Paroles.

●Minuterie de mise hors tension

Ce lecteur est équipé d'un mode Veille très pratique pour économiser les piles !

●Menu entièrement dynamique

Visualisation dynamique des menus avec instructions pour faciliter les commandes.

### **Déclarations**

Nous vous remercions d'avoir choisi ce produit. Veuillez lire ce manuel soigneusement.

Les fonctions et les performances peuvent varier sans notification préalable.

Si vous constatez une différence entre votre produit et ce manuel, veuillez consulter notre site web.

# **Sommaire**

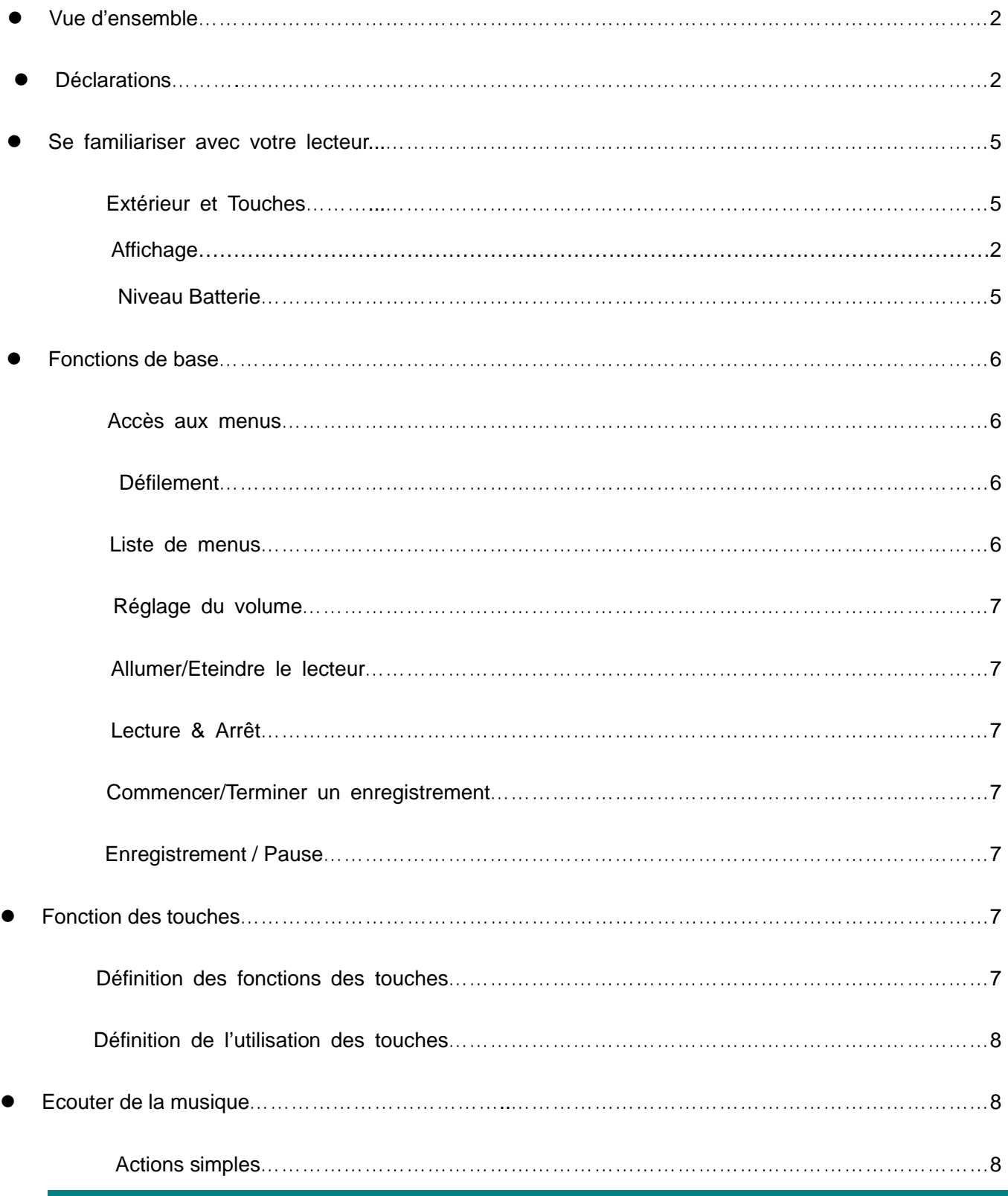

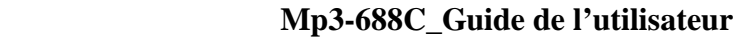

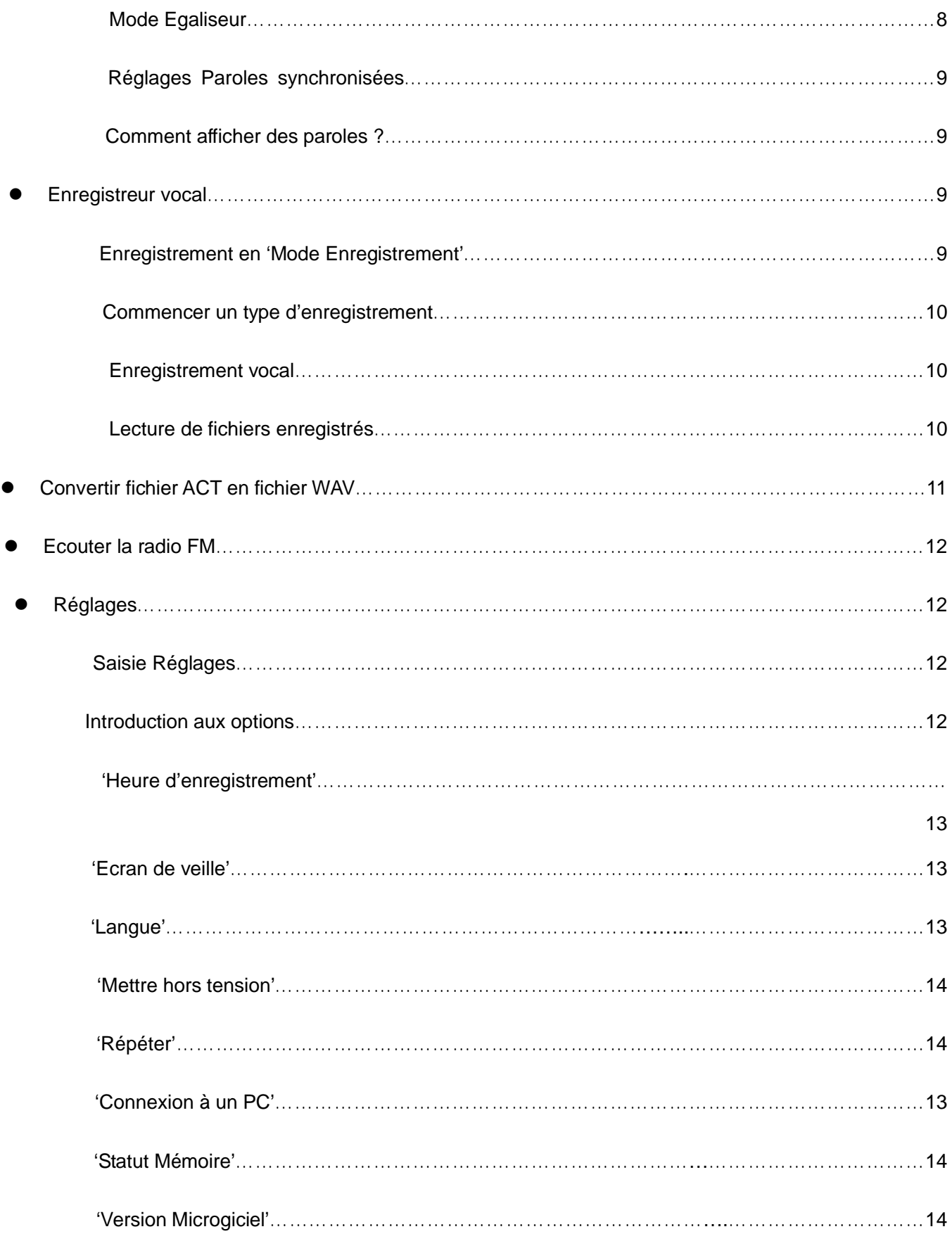

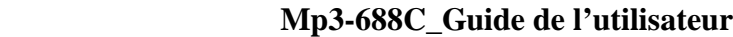

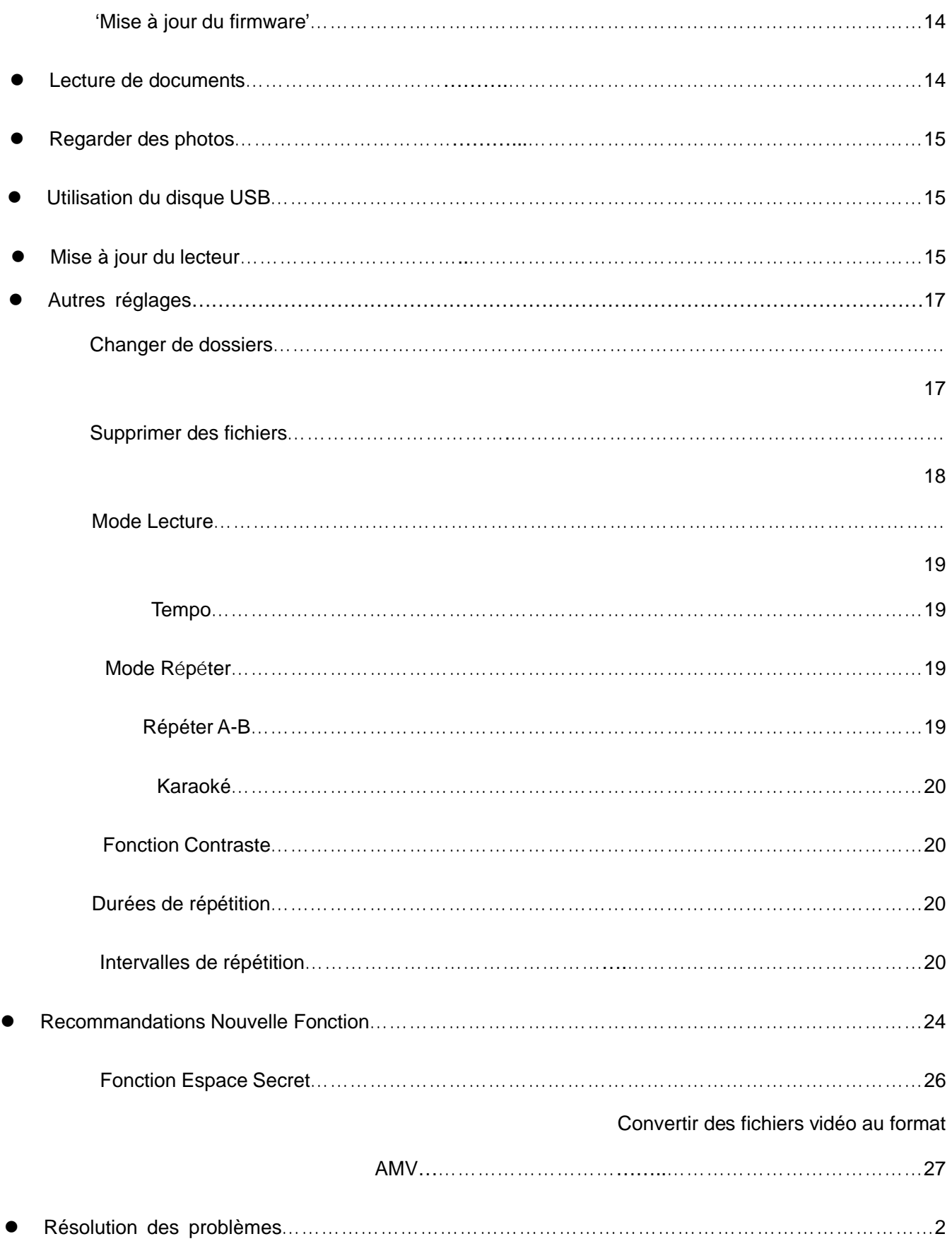

![](_page_5_Picture_20.jpeg)

 $\overline{9}$ 

### **Se familiariser avec votre lecteur**

### **Extérieur et Touches**

![](_page_6_Picture_3.jpeg)

**Affichage**

![](_page_6_Figure_5.jpeg)

### **Niveau Batterie**

Le lecteur utilise 9 niveaux pour indiquer le niveau de chargement des batteries.

La batterie est entièrement chargée (3,8 V). Au fil du temps, le niveau de chargement de la batterie va baisser.

L'indicateur est vide lorsque la batterie est presque totalement déchargée. Vous devriez alors recharger votre batterie.

 $\overline{\mathcal{L}}$ Veuillez allumer votre lecteur avant de le recharger. Ce lecteur ne peut pas être chargé s'il n'est pas sous tension.

Veuillez éteindre le lecteur lorsque vous ne l'utilisez pas.

### **Fonctions de base**

**Accès aux menus**

Appuyez sur **Mode** pour accéder aux menus.

### **Défilement**

Pour faire défiler les morceaux de musique, les menus

Avance / Marche arrière rapide en mode lecture.

#### **Liste de menus**

Pour accéder à différentes fonctions Menu à partir du menu principal.

Menu principal : (Maintenir **Mode** enfoncé pour y accéder)

![](_page_7_Picture_11.jpeg)

Mode Musique :

![](_page_7_Picture_13.jpeg)

Mode Enregistreur :

![](_page_8_Picture_1.jpeg)

Mode Lecture :

![](_page_8_Picture_3.jpeg)

Mode FM :

![](_page_8_Picture_5.jpeg)

Réglages :

![](_page_8_Picture_56.jpeg)

e-Documents :

![](_page_8_Picture_57.jpeg)

Regarder des photos :

![](_page_9_Picture_134.jpeg)

Mode USB (Connexion à un PC) :

![](_page_9_Picture_3.jpeg)

### **Ajustement du volume**

Appuyez sur **VOL+** pour augmenter le volume, et sur **VOL-** pour baisser le volume.

### **Allumer/Eteindre le lecteur**

Si le lecteur est éteint, maintenez la touche **Play** enfoncée pour l'allumer. Si le lecteur est allumé, maintenez la touche **Play** enfoncée pour l'éteindre.

### **Lecture & Pause ; quitter un sous-menu**

En mode musique, appuyez sur **Play** pour écouter de la musique.

En écoutant de la musique, appuyez sur **Play** pour mettre en pause ; maintenez cette touche enfoncée pour arrêter la lecture.

#### **Commencer / Arrêter un enregistrement**

En mode enregistrement, appuyez sur **Play** pour arrêter l'enregistrement.

### **Fonctions des touches**

### **Définition des fonctions des touches**

- 1 **Play :** Mise sous tension/hors tension, Lecture, Pause, Stop
- 2 **MODE :** Accéder au menu principal ou quitter le menu en cours.
- 3 **REC** : Pour ouvrir l'interface d'enregistrement vocal.
- 4 **A-B** : Pour ouvrir l'interface de mode Répéter.
- 5 **VOL+** : Pour augmenter le volume.
- 6 **VOL-** : Pour diminuer le volume.
- 7 **Next :** Piste suivante, FF (avance rapide), augmentation du volume
- 8 **Last** : Piste précédente, marche arrière rapide, diminution du volume
- 9 **USB** : Sortie USB
- 10 **Earphone** : Sortie standard pour les écouteurs
- 11 **ON/OFF** : Bouton Marche/Arrêt

#### 1. **Définition de la fonction des touches**

La fonction des touches couvre 4 fonctions : Appuyer, Appuyer et maintenir enfoncé, Pousser et Tenir. **Si l'action n'est pas mentionnée, celle-ci est Appuyer.**

**Appuyer :** Appuyer sur une touche et valider immédiatement ;

**Appuyer et maintenir enfoncé :** Appuyer sur une touche et la maintenir enfoncée pendant au moins 1 à 2 secondes. Cette action n'est valide qu'une fois.

**Pousser :** Pousser une touche, et valider en la relâchant.

**Maintenir :** l'action est réalisée tant que la touche est maintenue, par exemple pour avance/retour rapide.

### **4**、**Ecouter de la musique**

#### **Actions simples**

- 1. Branchez la prise mâle des écouteurs dans la prise femelle pour les écouteurs ;
- 2. Maintenez la touche **Play** enfoncée pour allumer le lecteur, puis accédez au mode Musique et appuyez sur **Play** pour écouter de la musique.
- 3. Sélectionner un morceau : **Last :** Morceau précédent ;

**Next :** Morceau suivant.

4 Les fichier AMV sont ouverts en lecture vidéo.

#### **Mode Egaliseur**

1. En écoutant de la musique

![](_page_10_Picture_22.jpeg)

2. Appuyez sur **Mode** pour accéder au sous-menu de saisie ;

- 3. Appuyez sur **Next** pour choisir le mode Equalizer (égaliseur) ;
- 4. Appuyez sur **Mode** pour accéder au sous-menu Mode Egaliseur ;

![](_page_11_Picture_3.jpeg)

Sélectionnez un égaliseur :

5. Voici les détails de chaque égaliseur (EQ) :

![](_page_11_Picture_133.jpeg)

6. Appuyez sur **Next** pour sélectionner un EQ et appuyez sur **Mode** pour valider votre choix.

### **Affichage synchronisé des paroles**

Ce lecteur est compatible avec l'affichage synchronisés des paroles de musiques pour les fichiers au format \*.LRC.

Comment utiliser un fichier « Paroles » ?

Vérifiez que le fichier Paroles a le même nom que le fichier Musique.

Par exemple :

Fichier musique : Journey.mp3

Fichier Paroles : Journey.lrc

Comment savoir si le fichier Paroles est disponible ?

S'il existe un fichier Paroles correspondant, une icône rouge est affichée en bas à gauche de l'écran,

1. Si le fichier correspondant est disponible

![](_page_11_Picture_18.jpeg)

2. Appuyez sur **Mode** et maintenez-la enfoncée pour accéder à l'interface Paroles ;

![](_page_12_Picture_1.jpeg)

- 3. Les paroles s'affichent
- 4. Appuyez sur **Mode** pour retourner au mode Musique.

### **Enregistrement vocal**

Vérifiez que les batteries sont suffisamment chargées avant de commencer un enregistrement. Chaque dossier permet d'enregistrer jusqu'à 99 fichiers d'enregistrement vocal.

### **Enregistrement en « Mode Enregistrement »**

1. .Accédez au menu principal :

![](_page_12_Figure_8.jpeg)

- 2. Appuyez sur **Next** pour faire défiler jusqu'au mode enregistrement (Record)
- 3. Appuyez sur **Mode** pour sélectionner un mode d'enregistrement. L'écran suivant s'affiche :

![](_page_12_Figure_11.jpeg)

4. Appuyez sur **Play** pour commencer l'enregistrement.

L'enregistrement vocal se fait dans le dossier actuel, défini via 'Record stop / Main fold' (Arrêter enregistrement / dossier principal)

Si Memory Full s'affiche (Mémoire pleine), cela signifie qu'il n'y a plus d'espace libre pour enregistrer de nouveaux fichiers. Veuillez supprimer d'autres fichiers pour libérer de l'espace mémoire.

Si "Fold full" s'affiche (Dossier plein), cela signifie qu'il y a 99 fichiers d'enregistrement dans ce dossier. Veuillez choisir un autre dossier.

Lors d'un enregistrement, le lecteur ne répond qu'aux touches **Play** et **A-B**.

### **Sélection du type d'enregistrement**

- 1. Une fois dans l'interface « Arrêt de l'enregistrement »
- 2. Appuyez sur **Mode** pour accéder au sous-menu de saisie

![](_page_13_Picture_3.jpeg)

3. Appuyez sur la touche Suivant pour faire défiler jusqu'au sous-menu 'Record Type' (type d'enregistrement) puis appuyez sur **Mode** pour le sélectionner.

![](_page_13_Picture_165.jpeg)

![](_page_13_Picture_166.jpeg)

4. Appuyez sur **Next** pour choisir le type approprié et appuyez sur **Mode** pour le sélectionner.

5. Appuyez sur **Play** pour commencer l'enregistrement.

### **Lecture de fichiers enregistrés**

- 1. Accédez au menu principal.
- 2. Appuyez sur **Next** pour choisir le mode Play (lecture) ;
- 3. Appuyez sur **Mode** pour ouvrir l'interface de lecture
- 4. Appuyez à nouveau sur **Play** pour lire le fichier.
- 5. Sélectionnez les fichiers d'enregistrement vocal

Last : Pour sélectionner le fichier précédent ;

**Next :** Sélectionnez le fichier suivant ;

### **Convertir les fichier ACT au format WAV**

Le fichier ACT qui a été enregistré par ce lecteur peut être converti au format WAV en utilisant le logiciel fourni. 1. Ouvrir le programme "Sound Converter" (convertisseur fichiers sonores) Cliquez sur le bouton OPEN (ouvrir)

![](_page_14_Picture_45.jpeg)

2. Sélectionnez les fichiers ACT que vous voulez convertir.

![](_page_14_Picture_46.jpeg)

3. Cliquez sur le bouton CONVERT. Le programme commence à convertir les fichiers.

![](_page_14_Picture_47.jpeg)

NB : Cet outil permet également la lecture de fichiers WAV et MP3.

### **Utiliser la radio FM**

- 1. Accédez au menu principal ;
- 2. Appuyez sur **Next** pour faire défiler jusqu'à « FM Mode » (Mode FM)
- 3. Appuyez sur **Mode** pour ouvrir le sous-menu

![](_page_15_Picture_6.jpeg)

4. Réglage automatique des stations

Maintenez **Last/Next** enfoncé pendant 2 secondes pour commencer la recherche d'une station de radio, par intervalle de 100 KHz vers le haut ou vers le bas. Pour arrêter la recherche, appuyez sur **Last/Next.**

5. Réglage manuel des stations

Appuyez sur **Last** : 100 KHz vers le bas

Appuyez sur **Next** : 100 KHz vers le haut

6. Enregistrer la station en cours :

Appuyez sur Mode pour ouvrir le sous-menu FM

![](_page_15_Picture_14.jpeg)

Appuyez à nouveau sur **Mode** pour enregistrer la station.

7. Ecouter une station enregistrée :

Vous pouvez appuyer sur **Play** pour sélectionner une station enregistrée.

9. Réglage du volume

**VOL+ :** Pour augmenter le volume ;

**VOL- :** Pour baisser le volume

 $\overline{\nabla}$ 

20 stations peuvent être enregistrées chacune en « Fréquence générale » et en « Fréquence Japon »

### **Réglages**

### **Saisie Réglages**

Vous pouvez régler ici les performances du système. Les options varient selon la version du firmware 1. Accédez au menu principal.

- 2. Appuyez sur **Next** pour faire défiler jusqu'à "Settings" (Réglages)
- 3. Appuyez sur **Mode** pour ouvrir le sous-menu.

![](_page_16_Picture_141.jpeg)

### **Introduction aux options :**

![](_page_16_Picture_142.jpeg)

### **Liste de menus :**

Réglage 'Heure et date d'enregistrement'

2. Interface de réglage du système

![](_page_16_Picture_143.jpeg)

2. Appuyez sur **Mode** pour ouvrir l'interface 'Heure et date d'enregistrement'.

#### Heure d'enregistrement :

![](_page_17_Picture_132.jpeg)

- 3. Appuyez sur **VOL+** à partir des années (sur **VOL-** à partir des secondes). Lors du réglage, l'année en cours clignote.
- 4. Appuyez sur **Next** pour augmenter cette valeur (**Last** pour la faire diminuer)
- 5. Après avoir réglé ces valeurs, appuyez sur **Mode** pour quitter ce menu.

Réglages de l'écran de veille

1. Appuyez sur **Mode** pour ouvrir le sous-menu de l'écran de veille.

![](_page_17_Picture_8.jpeg)

- 2. Appuyez sur **Next** pour sélectionner (sur **Last** pour l'option précédente)
- 3. Après avoir réglé ces valeurs, appuyez sur **Mode** pour quitter ce menu.

Réglage de la langue

- Ce lecteur offre la possibilité de choisir entre 17 langues d'affichage : chinois simplifié, anglais, chinois traditionnel, japonais, coréen, français, allemand, italien, espagnol, portugais, néerlandais, suédois, tchèque, danois, polonais, thaï et russe.
- 1. Appuyez sur **Mode** pour ouvrir l'interface 'Langue'.

![](_page_17_Picture_14.jpeg)

- 2 Appuyez sur **Next / Last** pour faire défiler les différentes options.
- 3 Après avoir réglé ces valeurs, appuyez sur **Mode** pour quitter ce menu.

Réglage de mise hors tension

 $NR \cdot$ 

Vous pouvez régler le délai en secondes du mode Veille (pour économiser les batteries). Après ce délai, le lecteur se mettra automatiquement hors tension s'il n'est pas utilisé. Cette fonction est inactive si le délai est réglé à 0.

Vous pouvez régler le délai en minutes du mode « Sommeil » (Sleep). Après ce délai, le lecteur s'éteindra automatiquement, quel que soit son statut. Cette fonction est destinée aux personnes qui veulent écouter de la musique avant de s'endormir. NB : Le mode Sommeil n'est valide que pour une seule utilisation après son réglage. Si vous désirez le réutiliser, vous devez le régler une nouvelle fois.

Réglages Repeat (Répéter)

Veuillez consulter 'Réglages Son'.

NB : en mode manuel, vous devez régler les points de répétition manuellement.

En mode automatique, le lecteur peut identifier automatiquement une phrase en mode A-B Repeat (Répéter A-B). (Cette fonction a été conçue pour répéter des phrases lors de l'apprentissage d'une langue étrangère).

Réglage 'PC Connection' (Connexion PC)

Veuillez consulter 'Réglages Son'.

 Certains systèmes d'exploitation (Windows 2000 SP4 ou versions antérieures) ne reconnaîtront peut-être pas un périphérique USB avec deux symboles. Par conséquent, vous devez choisir ici un disque actif lors de l'utilisation de la fonction « Espace Secret ». Seul le disque actif peut être détecté par le PC.

'Memory status' (Statut Mémoire)

Pour vérifier l'espace mémoire total et le pourcentage d'espace mémoire utilisé.

'Firmware version' (version du firmware)

Pour déterminer la version du firmware (micrologiciel) du lecteur.

'Firmware upgrade' (Mise à jour du firmware)

Pour mettre à jour le firmware du lecteur.

 $\sqrt{\phantom{a}}$  Astuce : En appuyant sur Play, vous pourrez quitter rapidement le menu en cours. Cette fonction fonctionne également dans tous les autres menus.

### **Regarder des vidéos**

1. Ouvrez le menu principal, appuyez sur **Next** et faites défiler jusqu'à "MOVIE" (Films, uniquement disponible

pour les fichiers AMV) :

![](_page_19_Figure_1.jpeg)

2 Appuyez sur MODE pour ouvrir le sous-menu :

![](_page_19_Figure_3.jpeg)

3.Appuyez sur PLAY pour commencer à lire le fichier vidéo

![](_page_19_Picture_5.jpeg)

### **Consulter des documents**

Dans le menu principal, appuyez sur **Next/Last** pour sélectionner un e-Document,

Appuyez sur **Mode** pour ouvrir le sous-menu correspondant :

![](_page_19_Picture_97.jpeg)

3.Appuyez sur **Next** ou **Last** pour choisir le document que vous voulez consulter, puis appuyez sur **Play** pour le

lire.

NB : Si vous êtes en mode 'Manual Play' (lecture manuelle), vous devez faire défiler le texte à l'aide des touches Next ou Last ; il est possible de faire défiler automatiquement les textes à l'aide du réglage 'Auto Play' (lecture automatique).

### **Regarder des photos**

Cette fonction n'est disponible qu'avec le format JPEG.

- 1. Dans le menu principal, appuyez sur **Next/Last** pour sélectionner 'Browsing pictures' (regarder des photos),
- 2. Appuyez sur **Mode** pour ouvrir le sous-menu correspondant :

![](_page_20_Picture_114.jpeg)

3. Appuyez sur **Next** ou **Last** pour choisir le document que vous voulez consulter, puis appuyez sur **Play** pour l'ouvrir.

### **9**、 **Utilisation du disque USB**

Le lecteur possède également un disque USB standard. Compatible avec Windows 98 (pilotes nécessaires), Windows 2000 ou version ultérieure (pas besoin de pilote), Mac OS 10.3, Red Hat Linux 8.0 ou version ultérieure. Ce lecteur est compatible avec l'alimentation USB, et peut être utilisé sans batterie une fois connecté à un PC. Pour y

accéder, une fois en 'mode attente' appuyez sur **Mode** pour retourner au menu principal et sélectionner l'opération

que vous désirez.

Ce lecteur est compatible avec le mode Interruption.

Une fois connecté au PC, le lecteur fonctionne dans l'un des trois modes suivants :

![](_page_20_Picture_12.jpeg)

### **10**、**Mise à jour de votre lecteur**

Vous pouvez utiliser un logiciel PC pour mettre à niveau le firmware (micrologiciel) de votre lecteur.

- 1. Accédez au menu principal.
- 2. Appuyez sur **Next** pour faire défiler jusqu'à "Settings" (Réglages)

#### **Mp3-688C\_Guide de l'utilisateur**

- 3. Appuyez sur **Mode** pour ouvrir le sous-menu 'Settings' (Réglages).
- 4. Appuyez sur **Next** pour faire défiler jusqu'à 'Firmware upgrade' (mise à niveau du firmware) et appuyez sur **Mode** pour accéder au sous-menu.
- 5. Connectez le lecteur à un PC.
- 6. Exécutez l'outil de mise à jour *MP3 Player Update*, puis cliquez sur 'Choose new firmware' (Sélectionner nouveau firmware) ;

![](_page_21_Picture_56.jpeg)

7. Sélectionnez un fichier firmware. (Sur le CD-Rom fourni ou téléchargé sur Internet)

![](_page_21_Picture_57.jpeg)

8. Cliquez sur 'Start Upgrade' pour lancer le processus de mise à jour.

![](_page_22_Picture_55.jpeg)

**Mp3-688C\_Guide de l'utilisateur**

10. Une fois la mise à niveau réussi, le lecteur affichera le symbole suivant :

![](_page_22_Picture_3.jpeg)

 $\frac{1}{\sqrt{2}}$ La mise à jour du firmware sert à améliorer les performances du lecteur. Vous pouvez toujours l'utiliser normalement, même sans l'avoir mis à jour.

 $\sqrt{\phantom{a}}$  Votre lecteur risque de ne pas fonctionner correctement si le processus de mise à jour n'est pas effectué correctement ! Veuillez lire soigneusement ce manuel avant d'effectuer la mise à jour.

 $\overline{\mathcal{L}}$ Le logiciel de mise à jour ne fonctionne pas avec d'autres lecteurs (et vice-versa).

### **Autres réglages**

### **Choisir un autre dossier (sous-menu Stop)**

Pour faciliter votre classement, vous pouvez classer les fichiers dans différents dossiers (les dossiers doivent être créés à partir d'un PC). Le lecteur peut identifier 9 dossiers dans le système de fichiers racine.

### **Mp3-688C\_Guide de l'utilisateur**

![](_page_23_Figure_1.jpeg)

**NB :** Vous pouvez définir des dossiers de façon indépendante en mode Music/Recorder/Play (musique/enregistreur/lecture).

### **Supprimer un fichier (Sous-menu Stop)**

Vous pouvez supprimer les fichiers/stations correspondant(e)s dans chaque mode Music/Play/FM

(musique/lecture/FM).

![](_page_23_Picture_6.jpeg)

### **Mp3-688C\_Guide de l'utilisateur**

![](_page_24_Picture_128.jpeg)

'Delete all' va supprimer tous les fichiers dans le dossier du mode en cours. Par exemple, si vous choisissez 'Delete all' en mode 'Music' pour effacer tous les fichiers musicaux ; les fichiers enregistrés ne seront pas affectés.

En mode FM, toutes les stations enregistrées seront effacées.

 $\overline{\mathcal{L}}$ Veuillez retirer le lecteur en utilisant « Retirer le périphérique en toute sécurité » et déconnectez le câble USB après avoir supprimé les fichiers sur le PC. Sinon, certains fichiers ne seront pas supprimés.

### **Mode Play (sous-menu Play)**

Vous pouvez choisir différents modes de lecture (par ex. répétition, aléatoire) pour écouter de la musique ou des fichiers enregistrés.

La première option du sous-menu Play est 'Play mode' (mode de lecture)

![](_page_24_Picture_129.jpeg)

### ○ **REPEAT (RÉPÉTER)**

### ○**SHUFFLE (LECTURE ALÉATOIRE)**

![](_page_24_Picture_130.jpeg)

#### ○**INTRO**

![](_page_24_Picture_131.jpeg)

### **Tempo (sous-menu Play)**

 Vous pouvez sélectionner différentes vitesses de lecture (tempo) sans affecter le son. (Uniquement avec les fichiers MP3)

- 1. En mode de lecture (d'un morceau de musique)
- 2. Appuyez sur **Mode** pour ouvrir le sous-menu Play
- 3. Appuyez sur **Next** pour faire défiler jusqu'à l'option 'Play speed' (vitesse de lecture).
- 4. Appuyez sur **Mode** pour ouvrir le sous-menu
- 5. Appuyez sur **Next** pour augmenter le tempo (et sur **Last** pour le ralentir)

NB :

La vitesse de lecture sera appliquée à tous les fichiers musicaux.

#### **Mode Répéter (sous-menu Play)**

 Appuyez sur **A-B** pour accéder au sous-menu ou Accédez-y à partir du sous-menu Play :

#### ○ **A-B Repeat**

- 1. En mode lecture musical ou enregistrement
- 2. Appuyez sur **Mode** pour ouvrir le sous-menu Play
- 3. Appuyez sur **Next** pour faire défiler jusqu'à l'option 'Repeat Mode' (mode Répéter)

4. Appuyez sur **Mode** pour ouvrir le sous-menu

Mode Répéter : Le 'A' du symbole **communiste** clignote, en attendant le début A

5. Appuyez sur **Next** pour sélectionner 'A'

Le 'B' du symbole **clu** clignote, en attendant la fin B

6. Appuyez sur Next pour sélectionner B

Le symbole  $\mathbb{E}$  ne clignote plus et commence la répétition entre A-B. Pendant la lecture, vous pouvez appuyer sur **Last** pour modifier le point A.

En mode Répéter, vous pouvez appuyer sur **VOL+** ou **VOL-** pour ajuster la vitesse de lecture.

#### ○ **Mode Karaoké (Aucune fonction similaire en mode lecture)**

![](_page_25_Picture_24.jpeg)

![](_page_26_Picture_170.jpeg)

Appuyez sur **Last** pour retourner au statut Répéter A-B.

### **○Mode Contraste (Aucune fonction similaire en mode lecture)**

![](_page_26_Picture_171.jpeg)

Appuyez sur **Last** pour retourner au 'Mode Karaoké'

Appuyez sur **Mode** pour quitter le mode Répéter après les trois modes ci-dessus.

### **Durées de répétition (Sous-menu Play)**

Veuillez consulter 'Réglage de la durée du rétroéclairage'.

La durée de répétition détermine la durée de répétition A-B tant que l'on ne quitte pas ce mode.

### **Intervalle de répétition (Sous-menu Play)**

Veuillez consulter 'Réglage de la durée du rétroéclairage'. L'intervalle de répétition détermine la période de temps entre les répétitions précédentes (en secondes).

### **Recommandations nouvelle fonction !**

# **A propos de « l'Espace secret »**

Certains utilisateurs de MP3 ont peut-être des secrets qu'ils ne veulent pas divulguer. Ils ne veulent pas que d'autres personnes puissent trouver des informations privées contenues sur leur lecteur. Par conséquent, ces données doivent être supprimées avant de pouvoir prêter le lecteur MP3 à d'autres personnes. Cela n'est pas très pratique.

Cependant, ce problème est résolu grâce à l'Espace secret !

Vous pouvez utiliser le logiciel fourni pour diviser le disque USB en deux parties, et en codant une des ces parties. Vous pouvez déplacer vos fichiers sensibles dans la partie codée ; ils seront alors protégés par un mot de passe.

Pour activer « l'Espace secret » :

- 1. Connectez votre lecteur à un PC.
- 2. Exécutez le *MP3 Player Disk Tool* qui se trouve sur le CD-ROM fourni.

![](_page_27_Picture_38.jpeg)

### **Mp3-688C\_Guide de l'utilisateur**

3. Cliquez sur l'onglet « Allocate and Encrypt » (Attribuer et coder). Déterminez l'espace approprié et définissez un nom d'utilisateur et un mot de passe, puis cliquez sur Start.

![](_page_27_Picture_39.jpeg)

4. Après avoir défini l'espace, comme indiqué ci-dessous :

![](_page_27_Picture_40.jpeg)

- 5. Cliquez sur OK pour redémarrer.
- 6. Après avoir redémarré, vous trouverez deux disques (un seul disque est visible sous Windows 2000 SP4 ou versions antérieures), cliquez sur le disque codé (le deuxième) et vous trouverez trois

fichiers. Deux sont cachés, un est exécutable.

![](_page_28_Picture_70.jpeg)

7. Exécutez le fichier exécutable 'RdiskDecrypt.exe' et entrez le nom d'utilisateur et le mot de passe. S'ils sont corrects, le disque s'ouvre et vous pourrez y copier des fichiers.

![](_page_28_Picture_71.jpeg)

8. Vous devez saisir le nom d'utilisateur et le mot de passe à chaque fois que vous accéderez au disque codé.

Avertissement : Lors du partitionnement d'un disque dur, toutes les données sont effacées. C'est également le cas pour la combinaison du disque dur.

Avertissement : N'oubliez pas votre nom d'utilisateur et votre mot de passe. Si vous les oubliez, vous devrez combiner les partitions du disque dur et vous perdrez toutes vos données codées.

### **Convertir des fichiers vidéo au format AMV**

Ce programme sert à convertir des fichiers vidéo au format AMV. Actuellement, seul le format WMV est compatible.

1 Exécutez le programme "AMV Convert Tools", cliquez sur pour choisir le dossier où vous voulez enregistrer les fichiers AMV, puis cliquez sur pour sélectionner le dossier où se trouvent les fichiers d'origine.

![](_page_29_Picture_26.jpeg)

### **Mp3-688C\_Guide de l'utilisateur**

Sélectionnez les fichiers AMV non convertis, puis cliquez sur , l'icône sera surlignée de la façon suivante et une boîte de dialogue s'affichera. Sélectionnez « 192 x 96 » comme nombre de pixels du fichier AMV et « Middle » (moyen) pour le nombre d'images par seconde (Frames per second), puis cliquez sur OK pour valider votre choix. (NB : Seul le format 192 x 96 pixels est pris en charge)

![](_page_29_Picture_27.jpeg)

![](_page_30_Picture_0.jpeg)

4 Une fois la conversion terminée, les fichiers AMV sont lus automatiquement.

![](_page_30_Picture_2.jpeg)

### **Mp3-688C\_Guide de l'utilisateur**

## ●**Résolution des problèmes**

![](_page_31_Picture_192.jpeg)

### **Spécifications techniques**

![](_page_31_Picture_193.jpeg)

![](_page_32_Picture_82.jpeg)

![](_page_32_Picture_83.jpeg)

NB : Le design et les caractéristiques du produit peuvent varier sans notification préalable.